# Jalapeno How To - Create Policies and Legisla

### **Where do I find policies in Jalapeno?**

Policies can be found within the Strategy module of Jalapeno. Select the "Set Legislation and Policy" menu item to access policies.

#### **How do I add policies?**

Navigate to the 'Model' tab and 'Detail' subtab to add policies. Policies can be added individually via a tree by clicking on the 'Add Policy' button on the top right corner.

To better understand how to use and manage trees within Jalapeno, view this guide.

To learn how to add and edit items within Jalapeno trees, view this guide.

Policies can also be added via a bulk import.

To learn how to import items into Jalapeno grids and manage them in bulk, view this guide.

### **How do I add additional information to each policy?**

When you click on a selected policy within the tree, navigate to the 'Detail' sub-tab. Here you will find a variety of properties that can be associated with the policy. You can align the policy to other areas of Jalapeno that have already been modelled.

To better understand how to use this input page, view this guide.

To better understand how to relate existing items within Jalapeno, view this guide.

### **What are the essential parts of a policy that need to be modelled?**

There is very little in Jalapeno that is mandatory. You may model as little or as much as is needed. However, to view strategic implications of policies, it needs to align with strategies and/or goals. To view the controls in place to manage the policy within the organization, the policy needs to align to requirements (controls) that in turn, relate to rules and operating model elements within the Jalapeno model.

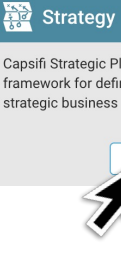

View Mod

# Jalapeno How To - Create Policies and Legisla

### **Where do I find legislation in Jalapeno?**

Legislation can be found within the Strategy module of Jalapeno. Select the "Set Legislation and Policy" menu item to access legislation.

### **How do I add legislation?**

Navigate to the 'Model' tab and 'Detail' subtab to add legislation. Legislation can be added individually via a tree by selecting the  $\lceil \frac{1}{2} \rceil$  icon in the top left corner and selecting type as 'Legislation'.

To better understand how to use and manage trees within Jalapeno, view this guide. To learn how to add and edit items within Jalapeno trees, view this guide.

Legislation can also be added via a bulk import.

To learn how to import items into Jalapeno grids and manage them in bulk, view this guide.

### **How do I add additional information to each legislation?**

When you click on a selected legislation within the tree, navigate to the 'Detail' sub-tab. Here you will find a variety of properties that can be associated with the legislation. You can align the legislation to other areas of Jalapeno that have already been modelled. To better understand how to use this input page, view this guide.

To better understand how to relate existing items within Jalapeno, view this guide.

## **What are the essential parts of a legislation that need to be modelled?**

There is very little in Jalapeno that is mandatory. You may model as little or as much as is needed. However, to view strategic implications of legislation, it needs to align with strategies and/or goals. To view the controls in place to manage the legislation within the organization, the legislation needs to align to requirements (controls) that in turn, relate to rules and operating model elements within the Jalapeno model.

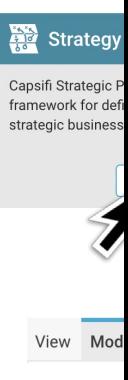